# O N'INU Det skapende universitet

#### **TDT4110 Informasjonsteknologi grunnkurs:**  Kapittel 2 – Python: Bruk av funksjoner, variabler og input/output

Professor Alf Inge Wang

# **PyCharm**

- Alternativ utviklingsomgivelse til IDLE.
- Du kan laste ned PyCharm herifra:
- **https://www.jetbrains.com/pycharm-edu/download/**
- Ganske likt IDLE, men må opprette prosjekt før man oppretter Python filer!
- Du finner løsning på IDLE problemer på Mac på forsiden til itgk.idi.ntnu.no under **Ofte stilte spørsmål**

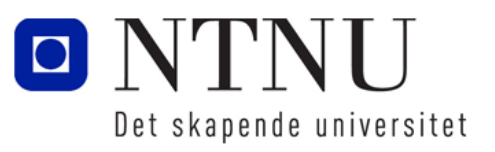

# Læringsmål og pensum

#### • Mål

- Lære om å designe et program
- Lære om skrive ut til skjermen (print)
- Lære om variabler
- Lære om å lese fra tastatur
- Pensum
	- Starting out with Python: Chapter 2

Input, Processing, and Output

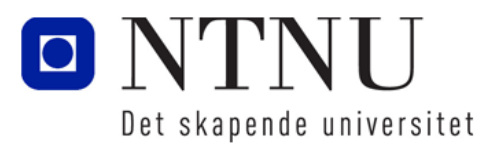

#### Designe et program

Kapittel 2.1-2.2

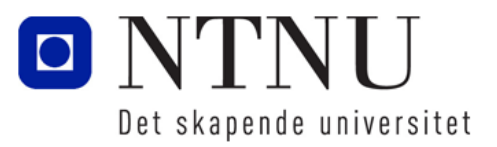

**4**

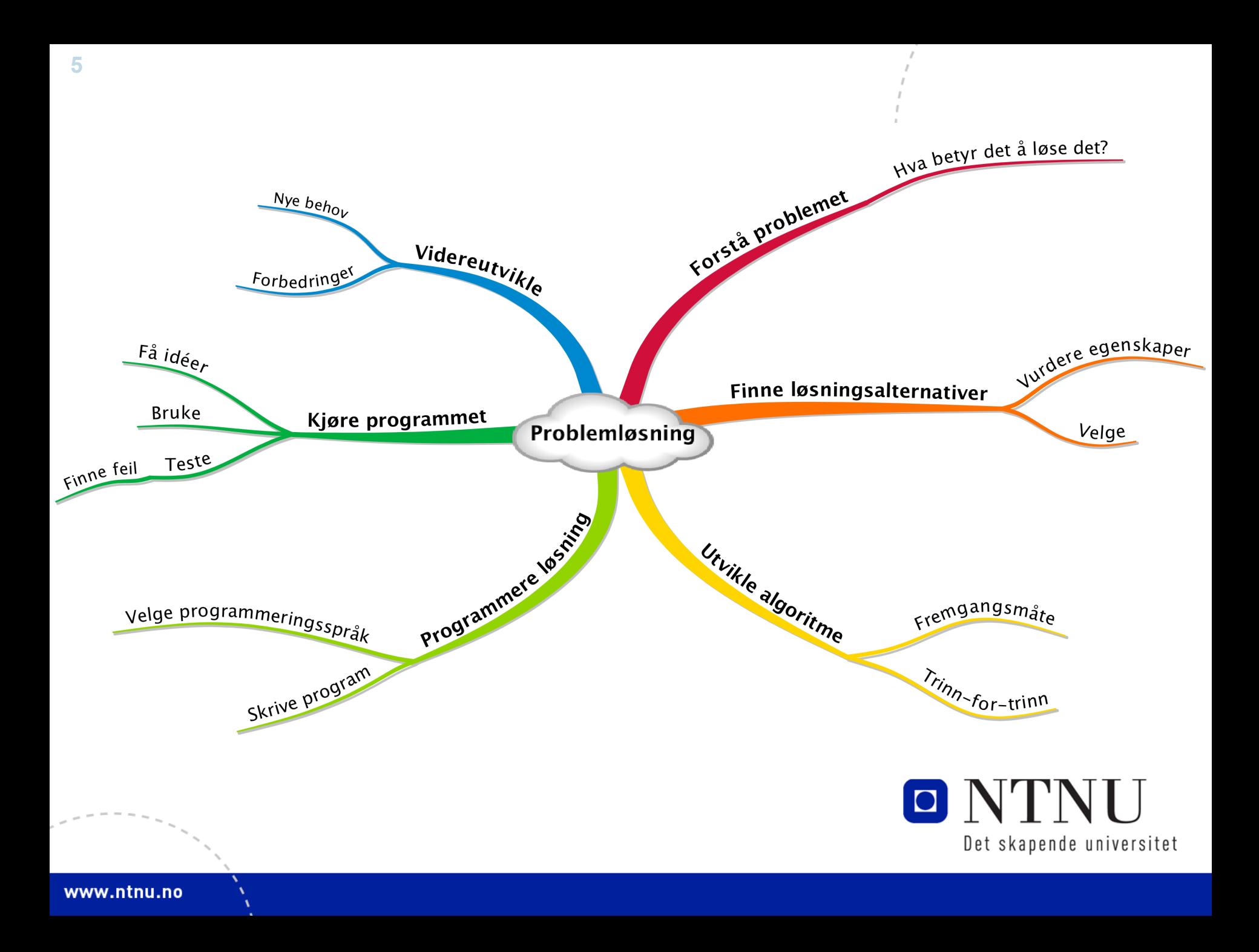

# Programutviklingssyklus

• Programutviklingssyklusen er prosessen man følger når man lager og utvikler programmer:

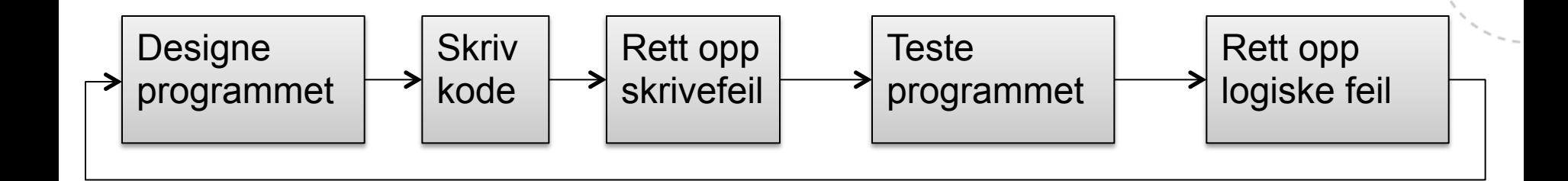

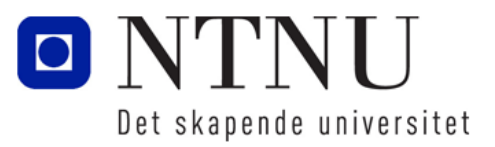

# Programutviklingssyklus

- 1. Designe programmet:
	- Forstå oppgaven som programmet skal utføre
	- Avgjøre stegene som må tas for å utføre oppgaven
- 2. Skrive kode:
	- Må følge regler definert av programmeringsspråket
- 3. Rette opp skrivefeil:
	- Hvis det er skrivefeil i programmet vil tolkeren/kompilator si ifra om feil som må rettes opp før programmet skal kjøres (syntax error)
- 4. Teste programmet:
	- Når programmet kan kjøres må det testes for logiske feil i koden, for eksempel feil i beregninger, produserer feil resultat, osv.
- 5. Rette opp logiske feil (debugging)
	- Finner og retter opp logiske feil

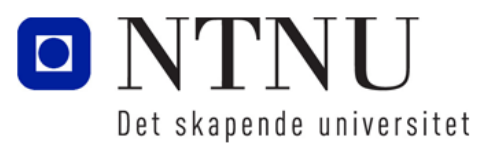

**7**

# Hjelp til å designe programmer: Pseudokode

- Beskriver programmet med naturlig språk
- Pseudokode kan ikke forstås av en datamaskin, men kan oversettes av mennesker til ulike programmeringsspråk

Hent inn (input) antall timer jobbet Hent inn (input) timelønn Kalkuler antall timer x timelønn Vis (display) opptjent lønn

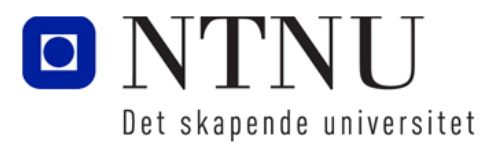

# Hjelp til å designe programmer: Flytskjema

- Beskriver programmer på en grafisk måte:
	- **Ovaler**: *Terminalsymboler* som viser start og stopp
	- **Parallellogram**: *Input- og output-symboler*  (hente inn fra bruker og vise til skjerm)
	- **Rektangel**: *Prosesseringssymboler* der man utfører noe på data (for eksempel beregninger)

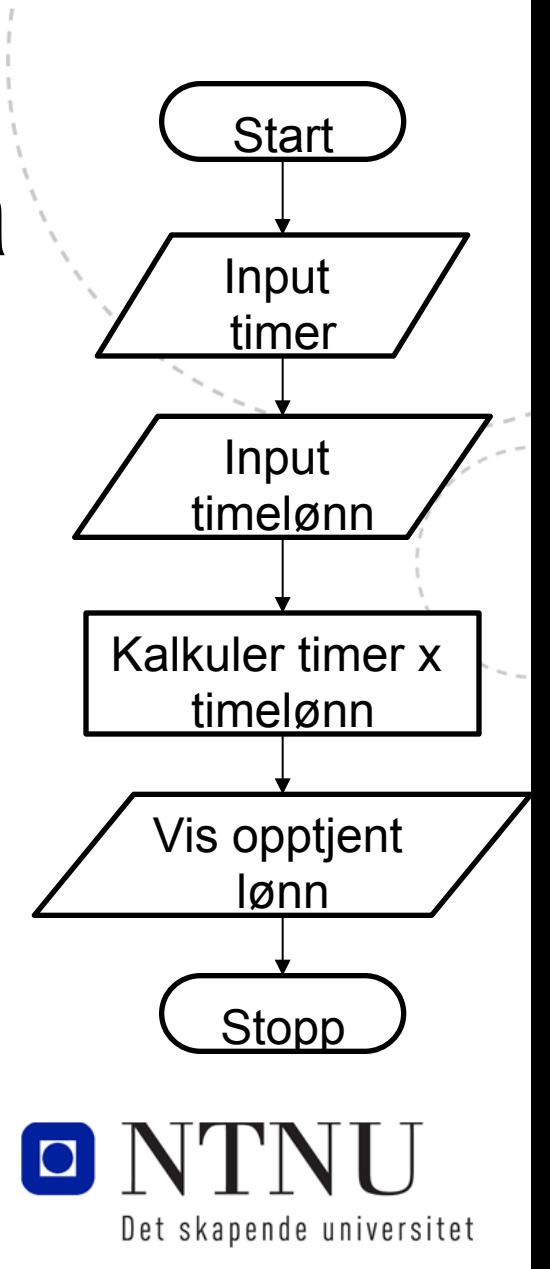

# Hjelp til å designe programmer: Input – prosessering - output

- Dataprogrammer utføres ofte som en trestegsprosess:
	- 1. Mottar input
	- 2. Utfører prosessering av input (gjøre noe med input)
	- 3. Produserer output

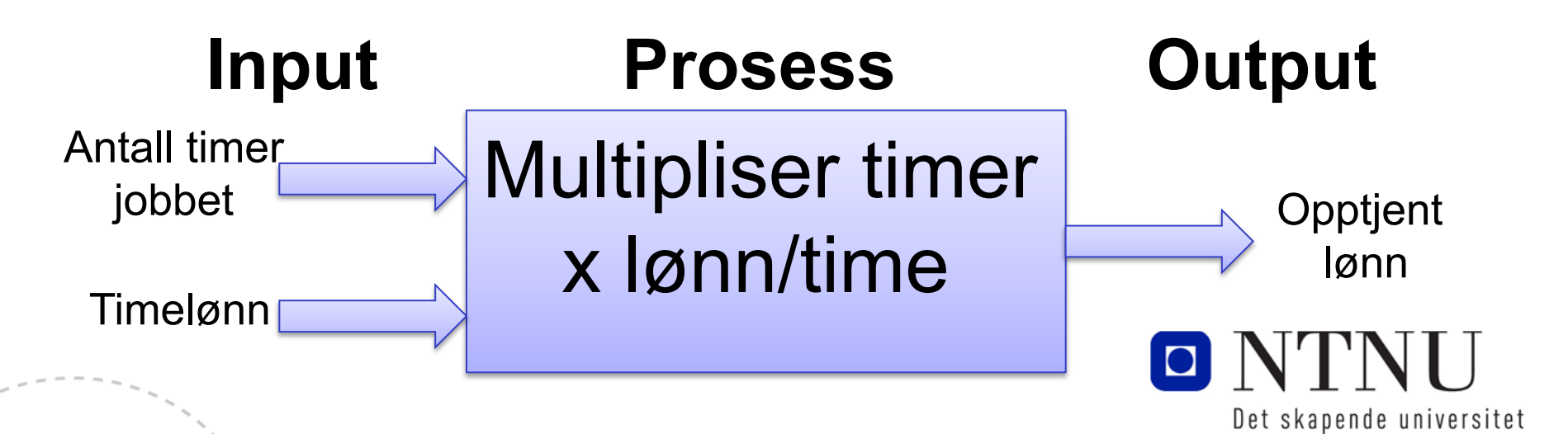

#### **11**

### Vise output med printfunksjonen

Kapittel 2.3

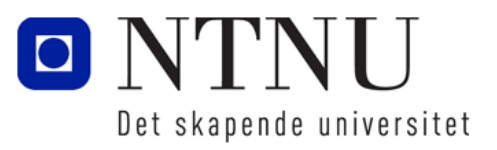

www.ntnu.no

# Skrive informasjon til skjerm

• For å skrive noe til konsollet (utskriftsskjermen), brukes funksjonen print(uttrykk)

print('Hello world')

- Kommandoen vil skrive ut *Hello world* til konsollet.
- 'Hello world' er en tekststreng (streng), dvs. en rekke tegn.
- Strengen starter med en fnutt (') og avsluttes med en fnutt (')
- Uttrykket kan være et tall, utregning av tall, logiske uttrykk, tekst og/eller variabler.

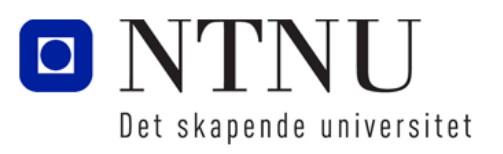

Vi prøver

litt…

# print – to fnutt or not to dobbelfnutt

- I Python kan man skrive strenger både med fnutter ('… ') og med dobbelfnutter ("…")
- Dette kan brukes til å skrive tekst som har fnutter i seg: print("Don't be afraid!")

```
print('Han var "veldig" kul!')
```
• I Python kan man bruker trippelfnutter for å skrive tekst som innholder både ' og '', samt linjeskift: print("""I'm a green "frog", linje to linje tre""")

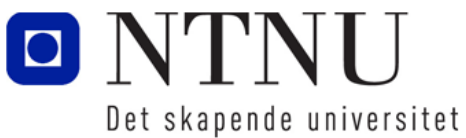

Vi prøver

litt…

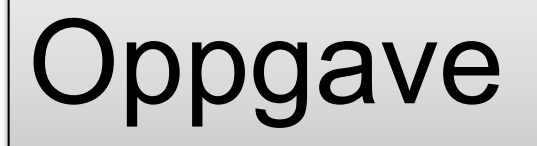

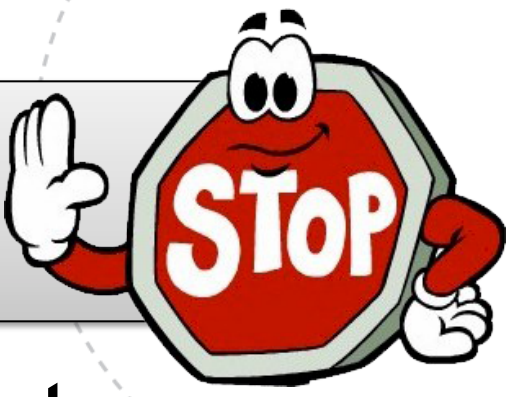

- Skriv koden for å skrive ut følgende til konsollet:
- Programmering er veldig "kult"
- 'To be or not to be' er et sitat
- Ha sa: "Her blir det mye 'fnutter' "!

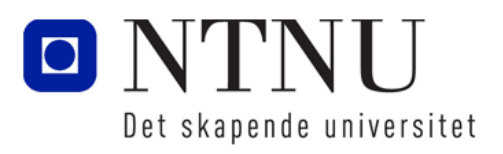

**14**

#### Kommentarer

Kapittel 2.4

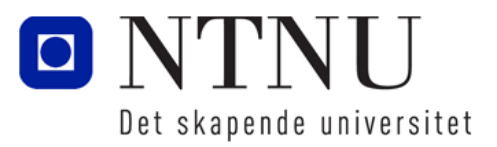

www.ntnu.no

### Kommentarer i programmer

- En god programmeringsskikk er å skrive kommentarer i koden som forklarer hva som blir gjort.
- Kommentarer i kode blir ignorert av tolker eller kompilator og blir ikke skrevet ut til skjerm.
- I Python brukes tegnet # for å indikere kommentarer.
	- Alt som kommer etter # på ei linje blir ignorert av tolkeren
	- # Programmet skriver ut navn og adresse
	- # til en person

```
print('Donald Duck') # Skriver ut navn
```
print('Moseveien 23B') # Skriver ut veiadresse

```
print('Andreby') # Skriver ut by
```
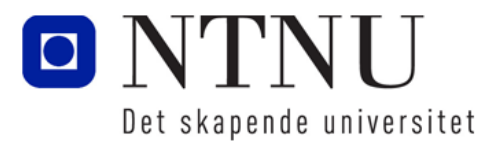

# Læringsmål og pensum

#### • Mål

- Lære om å designe et program
- Lære om skrive ut til skjermen (print)
- **Lære om variabler**
- **Lære om å lese fra tastatur**
- Pensum
	- Starting out with Pyton: Chapter 2 Input, Processing, and Output

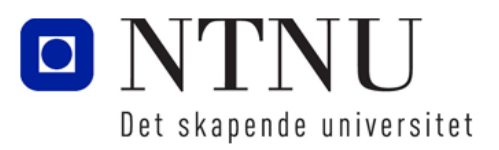

#### Variabler og datatyper

Kapittel 2.5

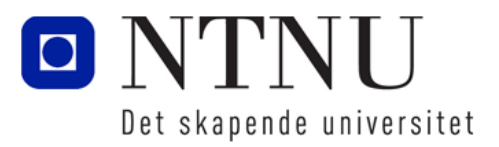

**18**

www.ntnu.no

# Variabler

- Definisjon: En variabel er et navn som representerer en verdi lagret i datamaskinens minne.
- En *variabel* fungerer som minne på en kalkulator:
	- $-$  M+ Lagre et tall i variabelen M
	- Mr Hente fram verdien fra variabelen M
	- Mc Slette verdien på variabelen
- I all programmering trenger man variable i forbindelse med utregning, sammenlikning, lagre og gjøre endringer på informasjon
- Det kalles en variabel fordi innholdet kan variere i løpet av programmet.

Det skapende universitet

# Opprette variabler med tilordning

• Man bruker et tilordningsuttrykk for å opprette en variable og lage en referanse til en dataverdi:

alder  $= 23$ 

– Variabelen alder refererer til verdien 23 i datamaskinens minne:

$$
a1der \longrightarrow 23
$$

• En tilordning skrives på formen:

 $variable1 = uttrykk$ 

- Tegnet "=" (er lik) er en tilordningsoperator.
- *variabel* er navnet på variabelen
- uttrykk representerer en verdi

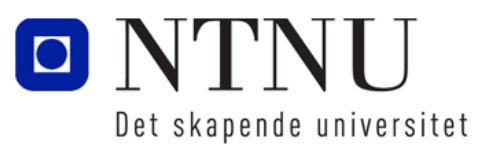

# Lagring av verdier

- OBS! Variabler kan ikke brukes før de er opprettet!
- Hvordan lagres verdier?
- Hvor mange verdier er det plass til egentlig?
- Verdier lagres sammen med andre program og andre data i minnet (RAM på datamaskinen)
	- ligner en stor kommode med veldige mange nummererte skuffer
	- i hver skuff kan du lagre en *byte* eller 8 *biter* (bits)
	- en byte er et tall i området 0-255 (8 sifre i 2-tallssystemet)
- Python finner ut selv hvor mye plass som trengs for å lagre en verdi

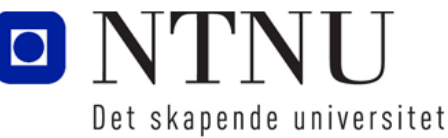

## Navneregler for variabler

- Skal ikke bruke nøkkelord i Python som variabelnavn (dvs. ord som betyr noe i språket, som f.eks. print, if)
- Hvis du overskriver nøkkelord kan du bruke funksjonen del(variabel) for å slette variabelen.
- Variabelnavn kan ikke inneholde mellomrom (space)
- Første bokstav i navnet må være bokstav eller underscore ("\_")
- Etter første bokstav kan man bruke bokstaver, tall og underscore.
- Stor og liten bokstav tolkes forskjellig!
- Du kan bruke æ,ø,og å i variabelnavn i Python, men det anbefales ikke!

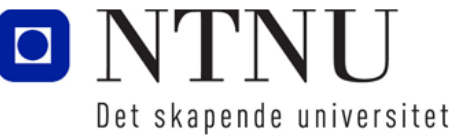

### Tips til variabelnavn

• Bruk variabelnavn som sier noe om hva variabelen skal brukes til:

 $pris = 29$ 

- For variabelnavn som består av flere ord, bruk underscore mellom hvert ord (brukes i læreboka): antall\_elever = 300 sum utgifter  $= 950$
- Kan også bruke stor bokstav for hvert nytt ord i en variabel (kamelpukkel-stil):

```
antallElever = 300
sumUtgifter = 950
```
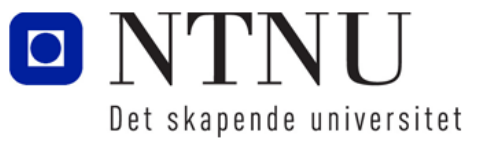

# Vise flere elementer med print funksjonen

- Funksjonen print gjør det mulig å vise flere elementer i samme setning ved bruk av komma mellom hvert element.
	- Eksempel på å vise fire elementer til konsoll ved hjelp av print:  $elever = 250$ ansatte  $= 13$ print('Skolen har', elever, 'elever og', ansatte, 'ansatte') variabel <del>wariabel</del> tekststreng tekststrenger

Resultat: Skolen har 250 elever og 13 ansatte

- Merk at variabler ikke har fnutter rundt seg!
- Merk at print legger på et mellomrom mellom hvert element!

Det skapende universitet

### Endring av verdi i en variabel

- En variabel kan endre verdi i løpet av et program.
- Man endrer verdien av variabel ved å gjøre en ny tilordning.
- Eks:

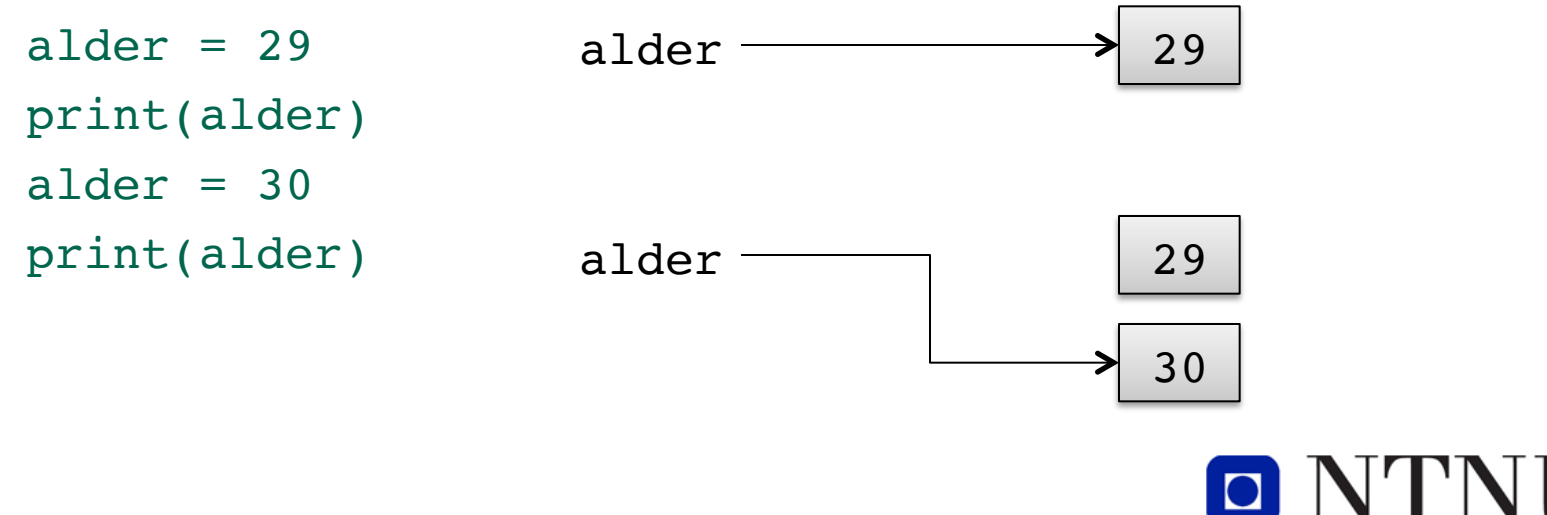

Det skapende universitet

**25**

# Oppgave: Variabler

- Skriv koden for å utføre følgende pseudokode:
	- Opprett en variabel for antall epler og gi den verdien 23
	- Opprett en variabel for antall bananer og gi den verdien 12
	- Skriv ut teksten "Antall epler:" og verdi av variabel
	- Skriv ut teksten "Antall bananer:" og verdi av variabel
	- Endre verdien av variabel for antall epler til 43
	- Endre verdien av variabel for antall bananer til 17
	- Skriv teksten "Antall epler: " og verdi av variabel, og teksten "Antall bananer:" og verdi av variabel ved hjelp av print()

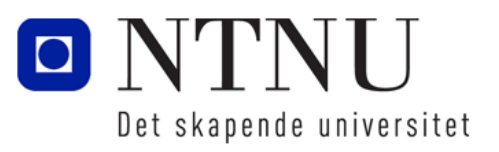

# **Datatyper**

- I Python kan variabelen ta vare på ulike typer data (datatyper) som heltall, desimaltall, tekst og sannhetsverdier.
	- $-$  Heltall (int): antall = 7
	- $-$  Desimaltall (float): penger =  $35.5 \#$  Bruker . i stedet for,
	- Tekststreng (str): navn = 'Petter' # Bruker fnutter
	- Sannhetsverdi (bool): rykte=True eller rykte=False
- Datatypen til en verdi eller en variabel kan man finne ved å bruke funksjonen type(uttrykk)
- I Python får variabler type ved tilordning
	- Dvs. at en variabel kan bytte datatype

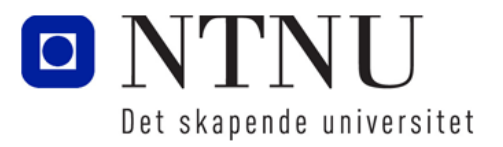

# Oppgave: Datatyper

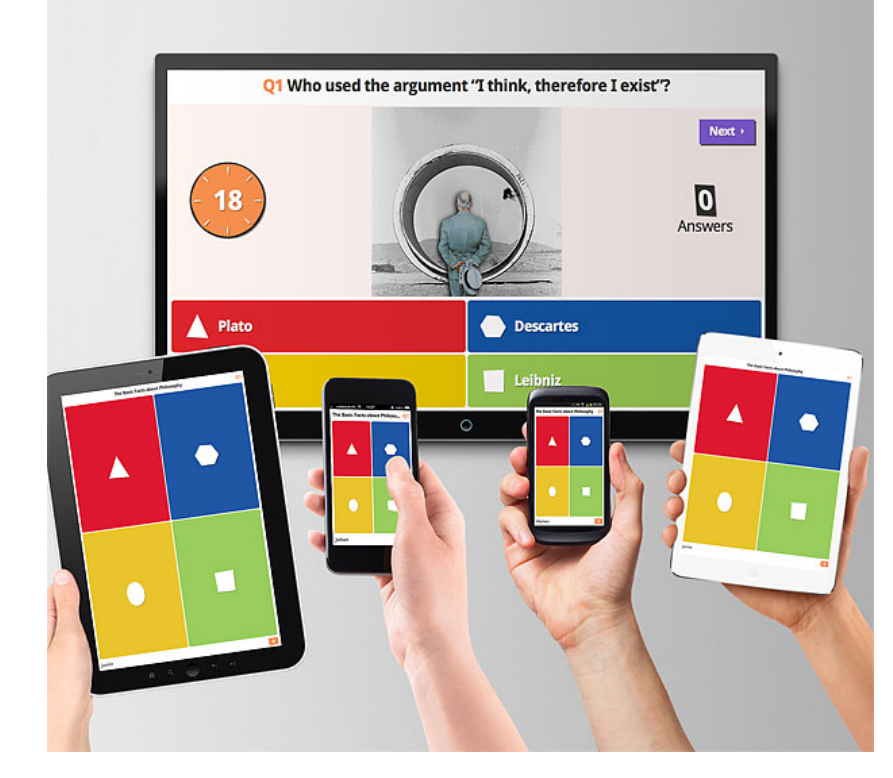

• https://play.kahoot.it/#/k/ bbc80db2-7562-4bc2-8414-33b090538f90

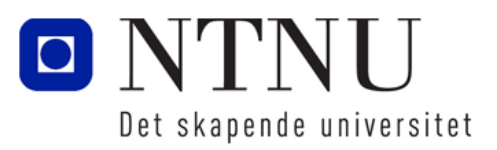

# Mer om variabler og datatyper

- Noen programmeringsspråk har en grense på hvor mange siffer en variabel kan takle.
- Python har ingen grense antall siffer en variabel kan takle.
- Du kan også skrive tall angitt med vitenskapelig notasjon, f.eks: 5.9e9 som betyr 5.9 \* 109

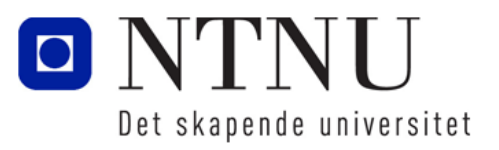

#### Lese input fra tastatur

Kapittel 2.6

**Tips:** Bruk av konstant e i matte:

import math math.e

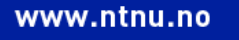

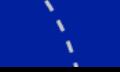

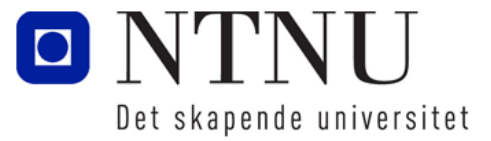

# Hent input fra tastatur med funksjonen input

I Python brukes funksjonen input for å hente input fra tastaturet:

```
variable1 = input(prompt)
```
- Her er prompt teksten som vises i konsollet når programmet spør etter input fra brukeren
- variabel er navnet på variabelen som refererer til dataen som blir tastet inn ved hjelp av tastaturet.
- Eks:

```
navn = input('Hva er navnet ditt? ')
```
– Merk at det er et mellomrom på slutten av prompt-teksten. Dette er fordi Python ikke lager mellomrom mellom prompt og det som skal skrives inn automatisk.

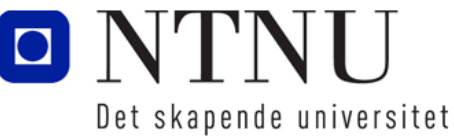

# Lese inn tall med input funksjonen

- input-funksjonen returnerer alltid en tekststreng, dvs. en tekst med fnutter rundt.
- Hvis du ønsker å gjøre beregninger med det som brukeren skriver inn, må du gjøre om tekststrengen til et heltall (int) eller til et flyttall (float) vha. funksjoner: variabel = int(element) # Oversetter element til et heltall variabel = float(element) # Oversetter element til desimaltall variabel = eval(uttrykk) # Oversetter uttrykk til verdi

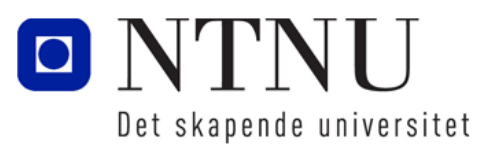

# Bruk av funksjonene int() og float()

- To måter å hente heltall fra input-funksjon: streng verdi = input('Hvor mange kuer har du ?') kuer = int(streng\_verdi) # Oversetter streng til heltall
- Du kan gjøre begge deler i en setning:

kuer = int(input('Hvor mange kuer har du ?'))

- Kalles nøstet funksjonkall og fungerer på følgende måte:
	- Først utføres det som er innerst i parentesen (input('Hvor mange..')
	- Verdien til input-funksjonen brukes så i int-funksjonen
	- Resultatet fra int-funksjonen lagres i variabelen kuer
- Hente ut flyttall:

cash = float(input("Mye penger har'ru? "))

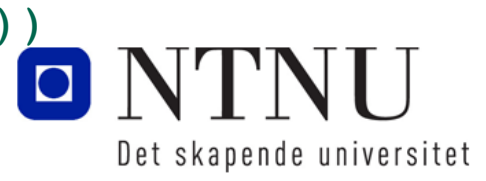

# Oppgave: Input

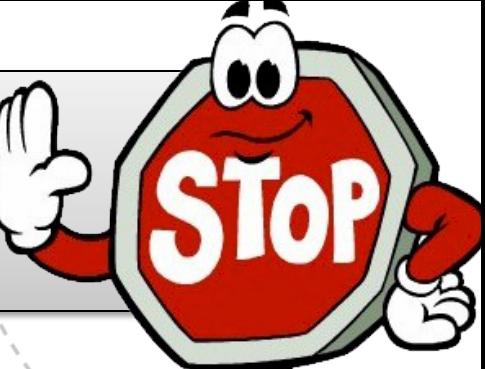

- Skriv koden for å utføre følgende pseudokode:
	- Spør brukeren etter navnet og lagre navnet i en variabel
	- Skriv ut "Hei " og navnet som ble skrevet inn til konsollet.
	- Bruk:  $\langle \text{variable} \rangle = \text{input}(\text{prompt})$  og print()
	- Hvis dette er enkelt, kan du også spørre brukeren om alder og skrive ut til skjermen hvor gammel vedkommende vil være om 10år.

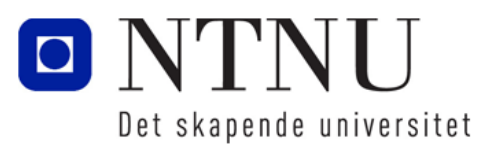

#### Utføre kalkulasjoner

Kapittel 2.7

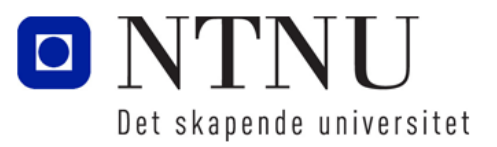

www.ntnu.no

# Operator presedens (prioritert rekkefølge)

- Pyton har følgende matteoperatorer: + \* / // % \*\*
- Ved utrekninger blir disse utført ut ifra en prioritering av hvilke operatorer som utføres først:
	- 1. Eksponent: \*\*
	- 2. Multiplikasjon, divisjon og rest av divisjon: \* / // %
	- 3. Addisjon og subtraksjon:  $+$  -
	- 4. Det vil si at uttrykket: 12 + 6/3 blir 14 og ikke 6 (6/3 blir utført først)
- For å sikre korrekte beregninger bruker man parenteser:
	- (12+6)/3 blir 6
	- 10/(5-3) blir 5 osv…

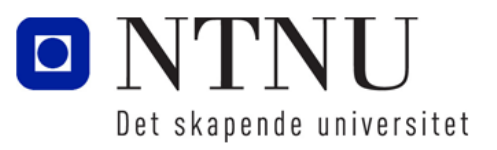

# Bruk av variabler i utregninger

- Når du bruker flere variabler i ett uttrykk, vil:
	- Variabelen på venstre side av "er-lik" være navnet på referansen til resultatet av utrekningen
	- Alle variablene på høyreside av "er-lik" representerer kun verdier som brukes i utrekning.
	- Eks:

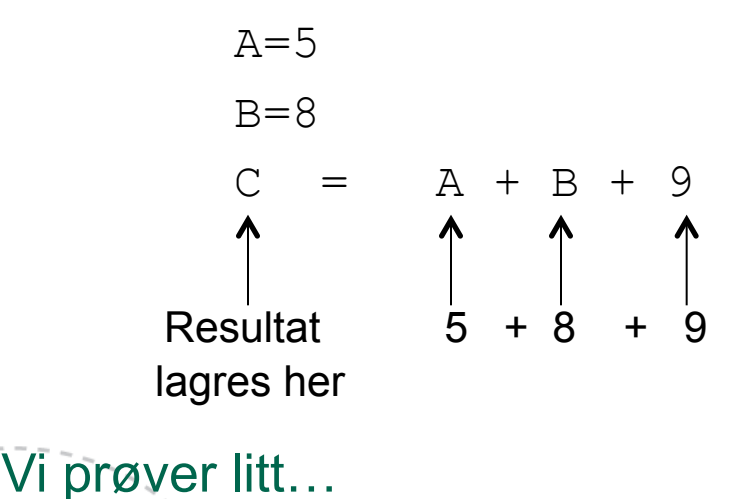

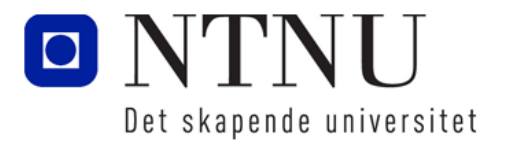

# Skriv kode for gjennomsnitt av tre målinger

- Pseudokode:
	- Hent inn første måling
	- Hent inn andre måling
	- Hent inn tredje måling
	- Kalkuler gjennomsnitt ved å legge samme tre målinger og dele på 3
	- Vis gjennomsnittet på skjerm
- Prøv å skriv programmet som gjør dette selv!

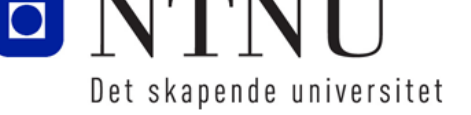

#### Mer om utskrift til skjerm

Kapittel 2.8

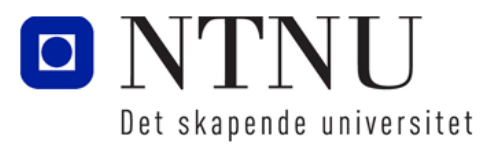

www.ntnu.no

# Endring av oppførsel av funksjonen print

• Det er mulig å endre oppførselen på funksjonen print for hvordan den separerer elementer:

```
a=5b=7print(a, b, sep=' ' ) # gir 5_7
print(a, b, sep='') # gir 57
```
- Kan også endre oppførsel på linjeskift: print('Her kommer en setning.',end='') print('her kommer en setning til.)
	- Begge blir skrevet ut på samme linje!

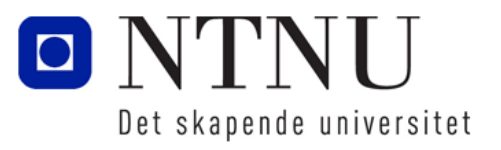

#### Escape-karakterer

- Escape-karakterer er spesialkarakterer som kan skrives inn i tekststrenger som gjør spesielle operasjoner:
	- \n Gir linjeskift
	- \t Hopper til neste tabulator
	- \' Skriver ut tegnet '
	- \" Skriver ut tegnet "
	- \\ Skriver ut tegnet \
	- Eks:

print('\tInnrykk er kult med\nNy linje')

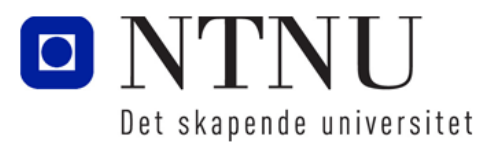

# Formattering av tall ved hjelp av funksjonen format

• Funksjonen format tar inn et tall og returnerer en tekststreng der du kan bestemme hvordan tallet skal formatteres:

```
format(tall,formattering)
```
– formattering er en tekststreng for ulike valg, f.eks:

- format( $1/3$ , '.2f') # 2 desimaler, f står for float
- format( $1/3$ , ' $10.1f'$ ) # 1 desimal og setter av ti tegn
- format(1/3,'e') # vitenskapelig notasjon på tallet
- $format(1/3,'.0'')$  # tallet i prosent med 0 desimaler
- format(500,'10d') # heltall der det settes av ti tegn
- Typisk bruk:

print(format(1/3,'10.5f'))

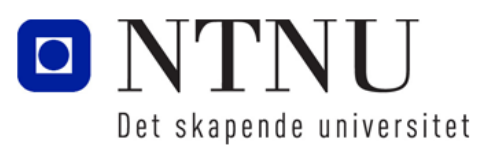

# Oppsummering

- Utviklingssyklus:
	- Design program, skriv kode, rett opp skrivefeil, test programmet, rett opp logiske feil (debugging)
- Skrive til skjerm: print (uttrykk)
- Variabler: Referanser med navn til verdier i minnet
- Tilordning: Gi variabler verdier: variabel = uttrykk
- Datatyper: int, float, str, bool
- Lese fra tastatur: variabel = input(prompt)
- Operatorpresedens: Rekkefølge av matematiske operatorer
- Ved utrekning er variabler på høyre side av = verdier og resultatet blir lagret i variabel på venstre side!
- Formattering av tall ved hjelp av funksjonen

```
format(tall, formattering)
```
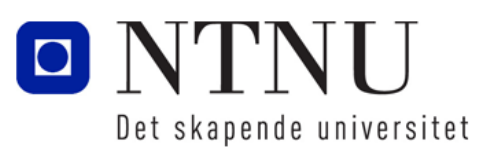